#### NETGEAR BUSINESS

# Installation Guide

#### 8-Port Gigabit Ethernet Plus Switch GS108Ev3

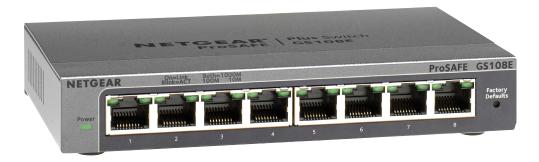

## Package contents

- Switch
- Power adapter (varies by region)
- Wall-mount kit
- Installation guide

# 1. Register the switch

- 1. From a computer or mobile device that is connected to the Internet, visit my.netgear.com.
- 2. Log in to your NETGEAR account. Note: If you don't have a free NETGEAR account, you can create one. The My Products page displays.
- 3. From the menu on the left, select Register a Product.
- 4. In the **Serial Number** field, type the serial number of your switch. The serial number is 13 digits long. It is printed on the switch label.
- 5. From the **Date of Purchase** menu, select the date that you purchased the switch.
- 6. Click the **REGISTER** button. Your switch is registered to your NETGEAR account. A confirmation email is sent to your NETGEAR account email address.

# 2. Connect the switch

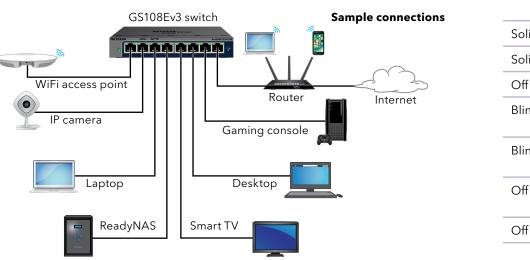

This switch is designed for indoor use only. If you want to connect it to a device located outdoors, the outdoor device must be properly grounded and surge protected, and you must install an Ethernet surge protector inline between the switch and the outdoor device. Failure to do so can damage the switch.

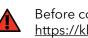

# 3. Check the LEDs

When you connect the power cord to the switch and plug it into an electrical outlet, the LEDs indicate the status:

LED

Power LED

Left port LED

```
Solid green
Solid green
Off
Blinking green
```

Blinking green

Note: We recommend that you use a Category 5e (Cat 5e) cable or higher-rated cable for Gigabit Ethernet connections.

Before connecting this switch to outdoor cables or devices, see https://kb.netgear.com/000057103 for safety and warranty information.

|                | Description                                                         |
|----------------|---------------------------------------------------------------------|
| Solid green    | The switch is powered on and operating normally.                    |
| Off            | Power is not supplied to the switch.                                |
| Right port LED | Combined, these RJ-45 port LEDs indicate link, speed, and activity. |
| Solid green    | A valid 1 Gbps port link is established.                            |
| Off            | A valid 100 Mbps port link is established.                          |
| Solid green    | A valid 10 Mbps port link is established.                           |
| Blinking green | The port is transmitting or receiving packets at 1 Gbps.            |
| Off            | The port is transmitting or receiving packets at 100 Mbps.          |
| Blinking green | The port is transmitting or receiving packets at 10 Mbps.           |
| Off            | No port link is established.                                        |

#### 4. Discover the switch's IP address and access the switch

The NETGEAR Switch Discovery Tool (NSDT) lets you discover the switch in your network and access the local browser interface (UI) of the switch from a Mac. Windows-based, or Linux-based computer.

To install the NETGEAR Switch Discovery Tool, discover the switch in your network, access the switch, and discover the switch IP address:

- 1. To download the tool, visit https://www.netgear.com/support/product/netgear-switch-discovery-tool.aspx Download the Mac, Windows, or Linux version.
- 2. Temporarily disable the firewall, Internet security, antivirus programs, or all of these on the computer that you use to configure the switch.
- 3. Unzip the NSDT files, and click or double-click the executable file (for example, NDST-1.2.103.exe) to install the program on your computer. You might see the tool icon appear on your Mac dock, Windows desktop, or Linux desktop.
- 4. Reenable the security services on your computer.
- 5. Power on the switch.
- 6. Connect your computer to the same network as the switch.
- 7. Open the NSDT.

The initial page displays a menu and a button.

- 8. From the **Choose a Connection** menu, select the network for this switch.
- 9. Click the Start Searching button.

The NSDT displays the IP addresses of the switches that it discovers.

10. Click the **ADMIN PAGE** button.

The login page or login window of the local browser user interface (UI) opens.

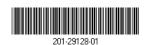

© NETGEAR, Inc., NETGEAR and the NETGEAR Logo are trademarks of NETGEAR, Inc. Any non-NETGEAR October 2021 trademarks are used for reference purposes only.

- 11. Enter the default password that is printed on the switch label.
- 12. If prompted, enter a new admin password for the switch.

The Switch Information page displays, and shows the IP address assigned to the switch.

13. Save the password and IP address for future use. You can now configure and monitor your switch.

For more information, see the user manual, which you can download by visiting https://www.netgear.com/support/download/.

### Mount the switch on a wall

We recommend that you use the wall-mount screws that are included.

- 1. Locate the two mounting holes on the bottom panel of the switch.
- 2. Mark and drill two mounting holes in the wall where you want to mount the switch.

The two mounting holes must be 3.15 in. (80 mm) apart, center-to-center.

3. Insert the supplied anchors into the wall and tighten the screws with a No. 2 Phillips screwdriver.

Leave about 0.125 in. (4 mm) of each screw protruding from the wall so that you can insert the screws into the holes on the bottom panel.

Note: The screws are 0.25 in. (6.5 mm) in diameter, 0.63 in. (16 mm) in length.

downloads.

You can also check out our NETGEAR Community for helpful advice at community.netgear.com.

# Regulatory and Legal

(If this product is sold in Canada, you can access this document in Canadian French at https://www.netgear.com/support/download/.)

For regulatory compliance information including the EU Declaration of Conformity, visit https://www.netgear.com/about/regulatory/.

See the regulatory compliance document before connecting the power supply.

For NETGEAR's Privacy Policy, visit <u>https://www.netgear.com/about/privacy-policy</u>.

By using this device, you are agreeing to NETGEAR's Terms and Conditions at https://www.netgear.com/about/terms-and-conditions. If you do not agree, return the device to your place of purchase within your return period.

Do not use this device outdoors.

### Support and Community

Visit netgear.com/support to get your questions answered and access the latest

Si ce produit est vendu au Canada, vous pouvez accéder à ce document en français canadien à https://www.netgear.com/support/download/.

NETGEAR INTERNATIONAL LTD

350 East Plumeria Drive San Jose, CA 95134, USA

NETGEAR. Inc.

Floor 1, Building 3 University Technology Centre Curraheen Road, Cork T12EF21, Ireland